# **PENGEMBANGAN APLIKASI KKN BERBASIS ANDROID (STUDI KASUS UNIVERSITAS LAMPUNG)**

**Muhammad Apriansyah Setiawan1) , Kurnia Muludi2) , Anies Rose Irawati3)**

 $(1, 2, 3)$  Program Studi Ilmu Komputer, Universitas Lampung e-mail: [apriansyahmas@yahoo.co.](mailto:apriansyahmas@yahoo.co)id<sup>1)</sup>

#### **ABSTRAK**

*KKN in the University of Lampung is a community service activity that must be passed by all students of Lampung University (Unila) who takes bachelor degree program. KKN is a form of student devotion to the people with a cross-scientific and sectorial approaches at a particular time and area. KKN lasts for one to two months and conducted in the village that has been determined by Unila. Studentswho will participate must register their self by filling out the form provided by BP-KKN in the KKN website. All information about KKN is on the KKN website. To facilitate students in obtaining all information about KKN and registration, the researcher build a KKN application on android. This application can be used by students to get information about KKN schedule, to register as KKN participant, to get information about location placement and map of village location, to get information about Supervisor in specified area, information regarding the score obtained after complete KKN and can also send and manage student daily activities reports. Through this application, student can be easier to get*  information about KKN. The result of this research are: (1) functional testing is using Black Box Testing method and Equiv*alence Partitioning (EP) technique show that application function as expected. Testing and assessment using questionnaires with Likert Scale method, it was obtained an average value of 87.12 % with categorized as "Very Good". The assessment showed that the applications concluded running very well and can be used then by students of the University of Lampung.*

*Kata Kunci: Pengembangan Aplikasi, KKN.*

#### I. PENDAHULUAN

niversitas Lampung (Unila) merupakan salah satu Perguruan Tinggi Negeri yang terdiri dari 8 fakultas dan 47 jurusan yang terakreditasi. Unila memiliki berbagai macam mata kuliah wajib, salah satunya adalah Kuliah Kerja Nyata (KKN). KKN adalah bentuk kegiatan pengabdian kepada masyarakat oleh mahasiswa dengan pendekatan lintas keilmuan dan sektoral pada waktu dan daerah tertentu. Pelaksanaan kegiatan KKN biasanya berlangsung antara satu sampai dua bulan dan bertempat di daerah setingkat desa yang telah ditentukan oleh pihak Unila. KKN memiliki dampak yang cukup penting bagi mahasiswa, seperti membentuk sikap kepedulian sosial dan tanggung jawab mahasiswa terhadap kemajuan masyarakat, memberikan pengalaman dan keterampilan kepada mahasiswa sebagai kader pembangunan, serta membina mahasiswa agar menjadi seorang inovator dan motivator. Bagi pemerintah daerah dan masyarakat setempat, kegiatan KKN dapat membantu percepatan proses pembangunan serta membentuk kader penerus kegiatan pembangunan. U

Mahasiswa yang ingin melakukan kegiatan KKN terlebih dahulu melakukan pendaftaran dengan cara mengisi persyaratan yang telah ditentukan oleh BP-KKN melalui *website* KKN Universitas Lampung. Melalui *website* ini, mahasiswa juga dapat melihat informasi mengenai lokasi penempatan KKN, informasi mengenai Dosen Pembimbing Lapangan (DPL) dan Ketua Dosen Pembimbing Lapangan, melihat nilai KKN dan mengirim laporan kegiatan KKN.

Sebuah penelitian mengenai pengembangan aplikasi pelaporan kegiatan harian KKN berbasis Android telah dilakukan pada tahun 2016 dalam rangka mengefektifkan proses pengiriman laporan. Namun aplikasi ini hanya dapat digunakan untuk pelaporan kegiatan KKN saja, sedangkan untuk melihat lokasi penempatan, dan info lain, mahasiswa masih harus mengakses melalui *website* [1].

Pada penelitian ini, peneliti ingin mengembangkan aplikasi yang dapat memudahkan mahasiswa untuk mendapatkan semua informasi mengenai KKN mulai dari kegiatan pendaftaran KKN, melihat informasi lokasi penempatan dengan menampilkan peta lokasi desa tempat mahasiswa tersebut melaksanakan KKN, informasi DPL dan KDPL, melihat nilai hasil KKN serta mengirim laporan kegiatan harian mahasiswa KKN.

## II. METODE

Metode pengembangan sistem pada penelitian ini menggunakan metode *Waterfall*. Menurut Pressman [2] metode *Waterfall* suatu proses pengembangan perangkat lunak berurutan, proses yang berjalan terus mengalir ke bawah fase perencanaan, pemodelan, implementasi (konstruksi), dan pengujian.

Tahap pengembangan sistem dengan metode *Waterfall* adalah sebagai berikut :

1. Analisa kebutuhan sistem

Analisa kebutuhan sistem atau aplikasi merupakan tahapan pertama yang menjadi dasar proses pembuatan sistem. Pada tahap ini dilakukan pencarian dan pengumpulan semua kebutuhan yang diperlukan untuk menunjang kelengkapan sistem atau aplikasi, kemudian mendefinisikan semua kebutuhan yang dipenuhi dalam perangkat lunak atau aplikasi yang dibuat.

2. Pengujian aplikasi

Pengujian aplikasi dilakukan untuk memastikan bahwa sistem yang dibuat telah sesuai dengan desain dan semua fungsi dapat dipergunakan dengan baik tanpa ada kesalahan sesuai dengan kebutuhan pengguna. Pengujian aplikasi ini menggunakan metode *Black Box Testing*.

3. Penerapan

Pada tahapan ini, aplikasi sudah siap untuk diterapkan pada perangkat *mobile* dan siap digunakan sesuai dengan tujuan dibuatnya aplikasi ini. Perawatan, perbaikan dan pengembangan aplikasi dilakukan untuk menjaga kualitas dan kestabilan aplikasi.

## III. PEMBAHASAN

## *1. Analisa Kebutuhan Sistem*

- *A. Kebutuhan fungsional untuk membangun aplikasi ini adalah sebagai berikut :*
	- 1. Data persyaratan dalam pendaftaran menjadi peserta KKN yaitu :
		- a. Data pribadi mahasiswa seperti nama mahasiswa, npm, jenis kelamin, jurusan, fakultas, tempat dan tanggal lahir, jumlah ipk, total sks, hobi, keahlian khusus, nomor telpon mahasiswa, ukuran baju mahasiswa dan foto mahasiswa
		- b. Data orang tua seperti nama orang tua, alamat orang tua, pekerjaan orang tua dan nomor telpon orang tua
		- c. Data keluarga yang bisa di hubungi seperti nama ayah/ibu/paman/bibi/kakak serta alamat dan nomor telponnya.
	- 2. Data beberapa mahasiswa yang telah melakukan KKN Periode I 2017 seperti dibawah ini :
		- a. 1317051037 dengan token 12345
		- b. 1317051003 dengan token 19950402
		- c. 1347051001 dengan token 19950715

#### *B. Use Case Diagram*

*Use case diagram digunakan untuk menggambarkan sistem dari sudut pandang pengguna sistem tersebut (mahasiswa), sehingga pembuatan use case diagram ini lebih dititikberatkan pada fungsionalitas yang ada pada sistem, bukan berdasarkan alur atau urutan kejadian. Berikut use case diagram aplikasi KKN mahasiswa Universitas Lampung dapat dilihat pada Gambar 1.*

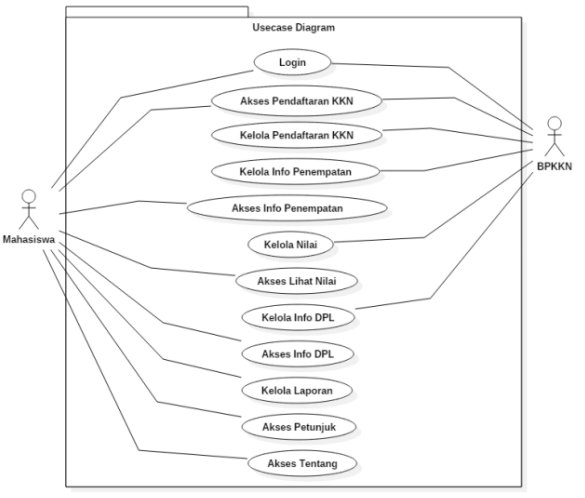

**Gambar 1** Use Case Diagram

*C. Hasil Pengembangan Perangkat Lunak*

## 1. Halaman Utama

Pada halaman utama terdapat menu Pendaftaran KKN, *Login*, Petunjuk, *About* dan Jadwal Kegiatan KKN. Jadwal Kegiatan KKN akan menampilkan popup yang berisi tanggal pendaftaran dan tanggal pelaksanaan KKN. Halaman utama dapat dilihat pada Gambar 2.

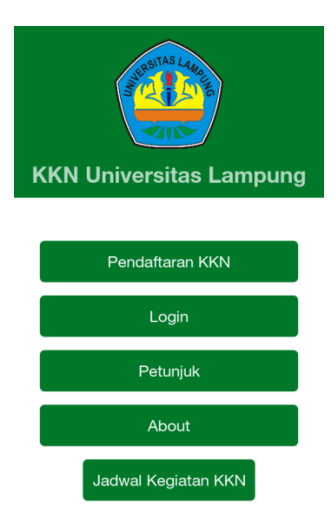

**Gambar 2** Halaman Utama

2. Halaman Pendaftaran KKN

Pada halaman pendaftaran terdapat form yang harus diisi oleh mahasiswa sebagai syarat untuk mengikuti kegiatan KKN. Setelah melakukan pendaftaran, mahasiswa akan mendapatkan pesan untuk verifikasi pada email. Halaman pendaftaran dapat dilihat pada Gambar 3.

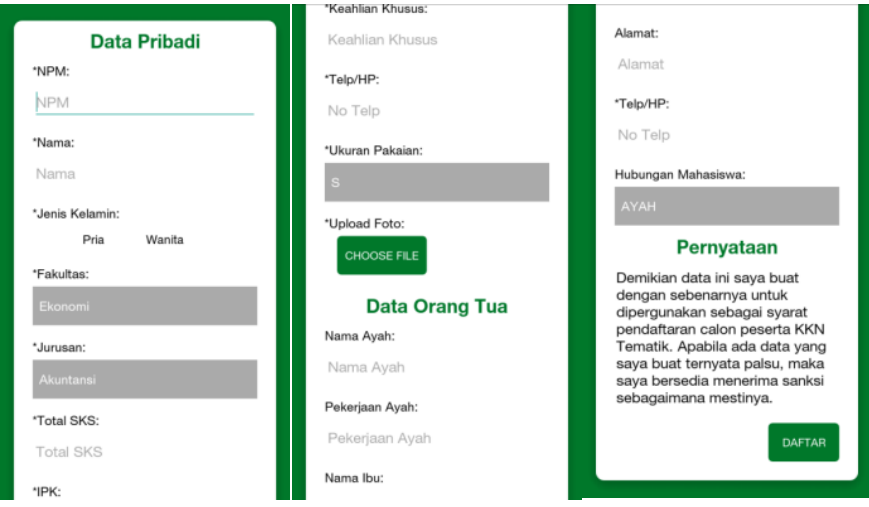

**Gambar 3** Halaman Pendaftaran

## 3. Halaman Info Penempatan

Pada halaman ini terdapat informasi mengenai nama desa, kecamatan dan kabupaten tempat mahasiswa tersebut melaksanakan KKN. Dan pada halaman ini juga dapat melihat peta lokasi desa. Halaman info penempatan dapat dilihat pada Gambar 3.

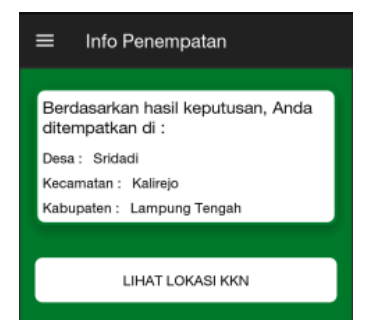

**Gambar 3.** Halaman Info Penempatan

4. Halaman Info Dosen Pembimbing Lapangan

Pada halaman info DPL terdapat beberapa informasi mengenai Dosen Pembimbing Lapangan dan Ketua Dosen Pembimbing Lapangan. Halaman info DPL dapat dilihat pada Gambar 4.

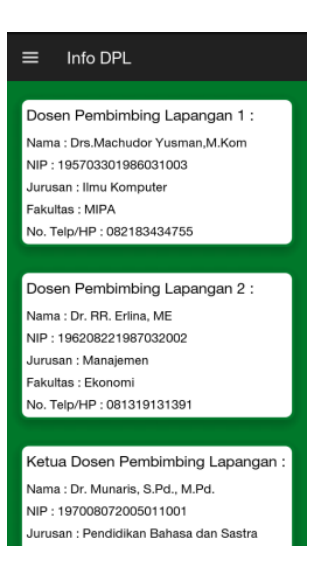

**Gambar 4.** Halaman Info Dosen Pembimbing Lapangan

5. Halaman Pembuatan Laporan KKN

Pada halaman buat laporan, mahasiswa dapat mengirimkan laporan kegiatan harian dengan 3 buah foto dan keterangan lainnya. Halaman buat laporan dapat dilihat pada Gambar 5.

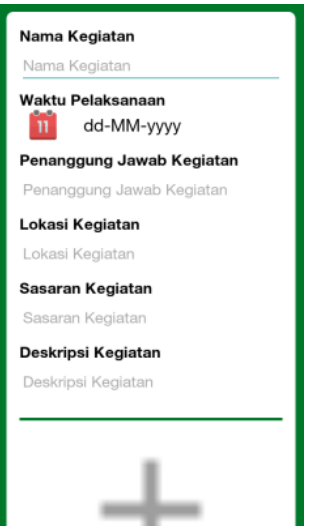

**Gambar 5.** Halaman Pembuatan Laporan

## 6. Halaman Detail Laporan Kegiatan

Pada halaman ini merupakan isi lengkap dari laporan yang sudah dikirim sebelumnya dengan menampilkan 3 foto yang telah dikirim, nama kegiatan, waktu kegiatan dan lain-lain. Halaman detail laporan kegiatan dapat dilihat pada Gambar 6.

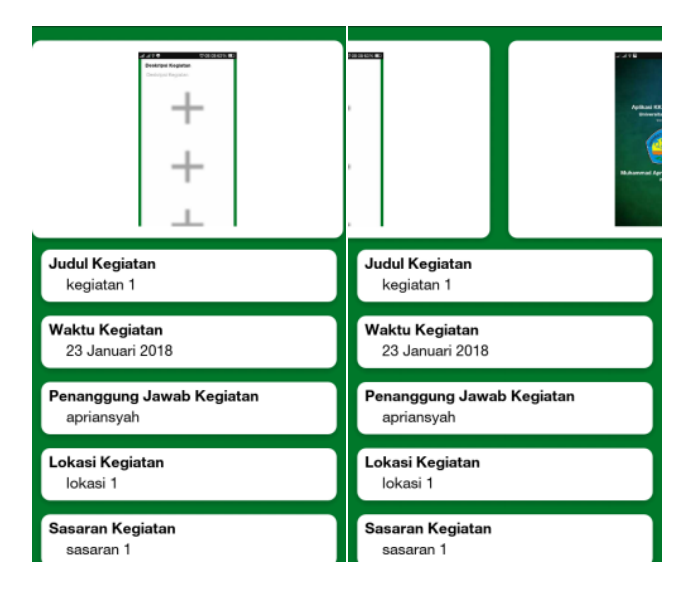

**Gambar 6.** Halaman Detail Laporan Kegiatan

## 2. Hasil Pengujian

Pengujian perangkat lunak merupakan tahapan yang penting dalam pengembangan perangkat lunak guna menghasilkan perangkat lunak yang berkualitas baik secara perancangan maupun struktur kontrol pemrogramannya (R, Setiawan. 2017).

## A. Pengujian Fungsionalitas Aplikasi

Pengujian fungsional dilakukan untuk menemukan apakah ada kesalahan-kesalahan pada aplikasi yang telah dibangun. Metode yang digunakan dalam pengujian fungsional ini adalah metode *equivalence partitioning*. Teknik pengujian ini akan membagi setiap fungsi kedalam kelas-kelas uji seperti pengujian versi Android, ukuran dan densitas layar, pengujian user interface dan pengujian fungsi dan menu aplikasi. Pengujian ini membuktikan bahwa aplikasi yang telah dibuat telah berjalan sesuai dengan yang diharapkan. Semua fungsi dari menu telah berjalan sesuai dengan yang diharapkan [3].

## B. Pengujian Eksternal

Pengujian eksternal dilakukan dengan melibatkan beberapa pengujian pada aplikasi dengan persyaratan non fungsional seperti, tampilan (*user interface*) dan mudah digunakan (*user friendly*) serta kinerja aplikasi.

Pengujian ini dilakukan dengan membagikan kuisioner ke 50 responden yang dipilih secara acak. Responden mencoba langsung aplikasi yang sudah dibuat sebagai acuan dalam mengisi kuisioner. Kuisioner ini menggunakan 5 kriteria penilaian yaitu Sangat Baik (SB) = 5, Baik (B) = 4, Cukup Baik (CB) = 3, Kurang Baik (KB) = 2, dan Tidak Baik (TB) = 1.

Untuk menghitung hasil penilaian kuisiner menggunakan metode Skala Likert [3] dengan menghitung *interval* terlebih dahulu dengan persamaan sebagai berikut :

$$
I = \frac{100\%}{K}
$$
 (1)  

$$
I = \frac{100\%}{5} = 20\%
$$
 (2)

Keterangan :  $I =$ Interval  $K =$  Jumlah Kategori

Berdasarkan hasil perhitungan *interval*menggunakan Persamaan 4 *Skala Likert*maka didapatkan nilai *interval* sebesar 20%, maka dapat ditentukan kriteria *index* penilaian responden terhadap aplikasi KKN Mahasiswa Universitas Lampung yang disajikan pada Tabel 1.

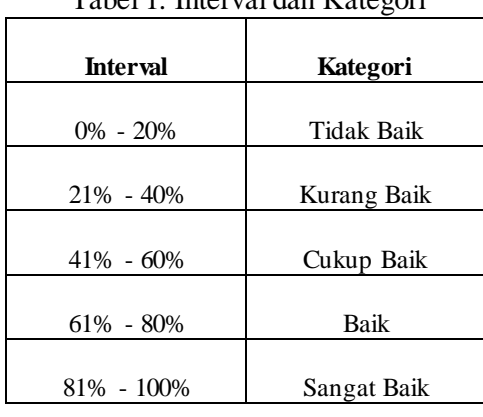

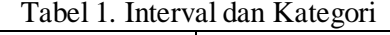

Hasil yang didapat dari kuisioner yang telah dibagikan ke 50 responden sebelumnya dapat dilihat pada Tabel 2.

| N <sub>0</sub>      | Pernyataan                              | Jumlah Responden I= 50 |     |                |          |          | <b>Total</b> | Index  |
|---------------------|-----------------------------------------|------------------------|-----|----------------|----------|----------|--------------|--------|
|                     |                                         | <b>SB</b>              | B   | CB             | KB       | TB       | Skor         | $($ %) |
|                     |                                         | (5)                    | (4) | (3)            | (2)      | (1)      |              |        |
|                     | Informasi mengenai KKN seperti jadwal   |                        |     |                |          |          |              |        |
|                     | KKN, lokasi penempatan, info DPL dan    | 24                     | 16  | 8              | 2        | $\Omega$ | 212          | 84.8%  |
|                     | KDPL yang ditampilkan                   |                        |     |                |          |          |              |        |
| $\mathfrak{D}$      | Pengiriman laporan kegiatan dan menam-  |                        |     |                |          |          |              |        |
|                     | pilkan laporan sesuai dengan yang sudah | 22                     | 21  | 5              | $\Omega$ | 2        | 211          | 84.4%  |
|                     | dikirim                                 |                        |     |                |          |          |              |        |
| $\mathcal{F}$       | Apakah aplikasi membantu mahasiswa      |                        |     |                |          |          |              |        |
|                     | dalam melakukan pendaftaran sebagai pe- | 33                     | 14  | $\mathfrak{D}$ | $\Omega$ | 1        | 228          | 91.2%  |
|                     | serta KKN                               |                        |     |                |          |          |              |        |
| $\overline{4}$      | Fungsi pada aplikasi sudah berjalan     | 24                     | 23  | $\overline{2}$ | 1        | $\Omega$ | 220          | 88%    |
|                     | dengan baik?                            |                        |     |                |          |          |              |        |
| 5                   | Kesesuaian warna background, icon dan   | 25                     | 18  | 7              | $\Omega$ | $\Omega$ | 218          | 87.2%  |
|                     | teks pada aplikasi                      |                        |     |                |          |          |              |        |
| Rata-rata penilaian |                                         | 87.12%                 |     |                |          |          |              |        |

Tabel 2. Hasil Penilaian Kuisioner

Berdasarkan *index* yang didapat rata-rata nilai persentase sebesar 87.12%. Maka dapat disimpulkan sebagai berikut 1. Aplikasi sudah dapat menyediakan informasi mengenai KKN kepada mahasiswa seperti jadwal KKN, lokasi

- penempatan beserta peta desa, informasi mengenai DPL dan KDPL sesuai dengan yang dibutuhkan.
- 2. Aplikasi dapat membantu mahasiswa dalam mengirim dan mengelola laporan kegiatan KKN dengan mudah.
- 3. Aplikasi dapat membantu mahasiswa dalam proses pendaftaran sebagai peserta KKN.
- 4. Fungsi fungsi yang ada pada aplikasi sudah berjalan dengan baik.
- 5. Kesesuaian warna *background*, *icon* dan teks sudah cukup baik.

## IV. KESIMPULAN DAN SARAN

## *A. Kesimpulan*

Berdasarkan penelitian yang telah dilakukan dapat disimpulkan beberapa hal sebagai berikut :

- 1. Telah berhasil dibangun aplikasi KKN Mahasiswa Universitas Lampung yang dapat membantu mahasiswa dalam proses pendaftaran sebagai peserta KKN dan membantu mahasiswa untuk mendapatkan informasi mengenai KKN mulai dari jadwal pelaksanaan KKN, lokasi desa tempat mahasiswa ditempatkan, informasi mengenai Dosen Pembimbing Lapangan, melihat nilai yang didapat setelah KKN selesai, hingga pengiriman laporan kegiatan mahasiswa.
- 2. Berdasarkan hasil kuisioner yang telah dibagikan kepada 5 orang responden untuk menguji *interface* dan fungsi dari aplikasi ini dapat disimpulkan bahwa interface dan fungsi dari aplikasi ini berjalan sesuai dengan yang diharapkan.

3. Berdasarkan hasil kuisioner yang telah dibagikan kepada 50 mahasiswa, dari hasil perhitungan kuisioner tersebut dapat disimpulkan bahwa aplikasi ini mendapatkan rata-rata persentase penilaian sebesar 87.12%. Bedasarkan persentase tersebut, aplikasi ini termasuk dalam kategori "Sangat Baik".

## *B. Saran*

Berdasarkan penelitian yang dilakukan maka diperoleh beberapa saran untuk pengembangan aplikasi ini lebih lanjut sebagai berikut :

- 1. Aplikasi dapat dikembangkan dengan menambahkan fitur yang dapat digunakan Dosen Pembimbing Lapangan mengelola laporan kegiatan yang telah dikirim mahasiswa melalui aplikasi ini.
- 2. Aplikasi dapat dikembangkan dengan memberi fitur tracking menuju lokasi desa untuk penelitian selanjutnya.
- 3. Diharapkan kegiatan KKN memiliki project plan dan project implementation sehingga kegiatan KKN dapat terdokumentasi dengan baik dan dapat dijadikan open access bagi seluruh *stakeholders* sebagai bahan rujukan untuk implementasi program-program pengembangan desa.

## DAFTAR PUSTAKA

- **[1]** Pratama, Danzen H. 2017. Pengembangan Sistem Pelaporan Kegiatan Kkn Berbasis Android. Lampung : Universitas Lampung.
- **[2]** Pressman, Roger S. 2001. *Software Engineering A Practitioner's Approach FifthEdition*. McGraw-Hill Companies, Inc, New York.
- **[3]** Azwar, S. 2011. Sikap dan Perilaku. *Dalam*: *Sikap Manusia Teori dan Pengukurannya*. Yogyakarta: Pustaka Pelajar.
- **[**4**]** R, Setiawan, Pengujian Perangkat Lunak Berbasis Flow Graph, Cyclomatic Complexity dan Graph Matrix, Seminar Nasional Informatika dan Aplikasinya (SNIA) 2017. ISBN: 978-602-50525-0-7